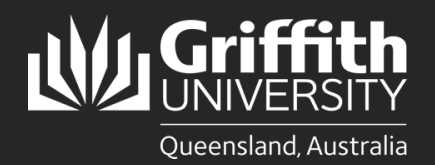

How to... *Download your SEC/SET report*

## **Introduction**

Experience@Griffith is an online system used to collect student feedback, which enables staff to improve course design and teaching practices. Access the Experience@Griffith system via [griffith.edu.au/experience](https://www125.secure.griffith.edu.au/index.php?index) or via the link received in emails.

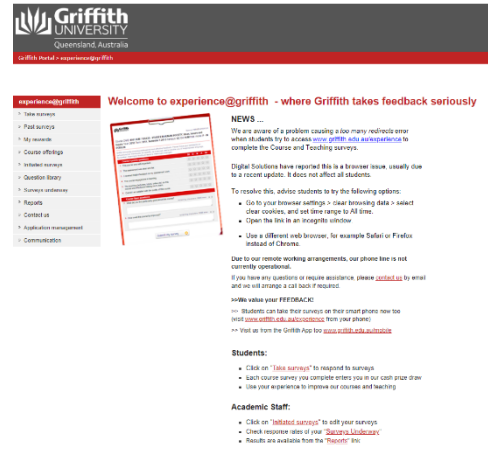

## **Downloading your SEC/SET report**

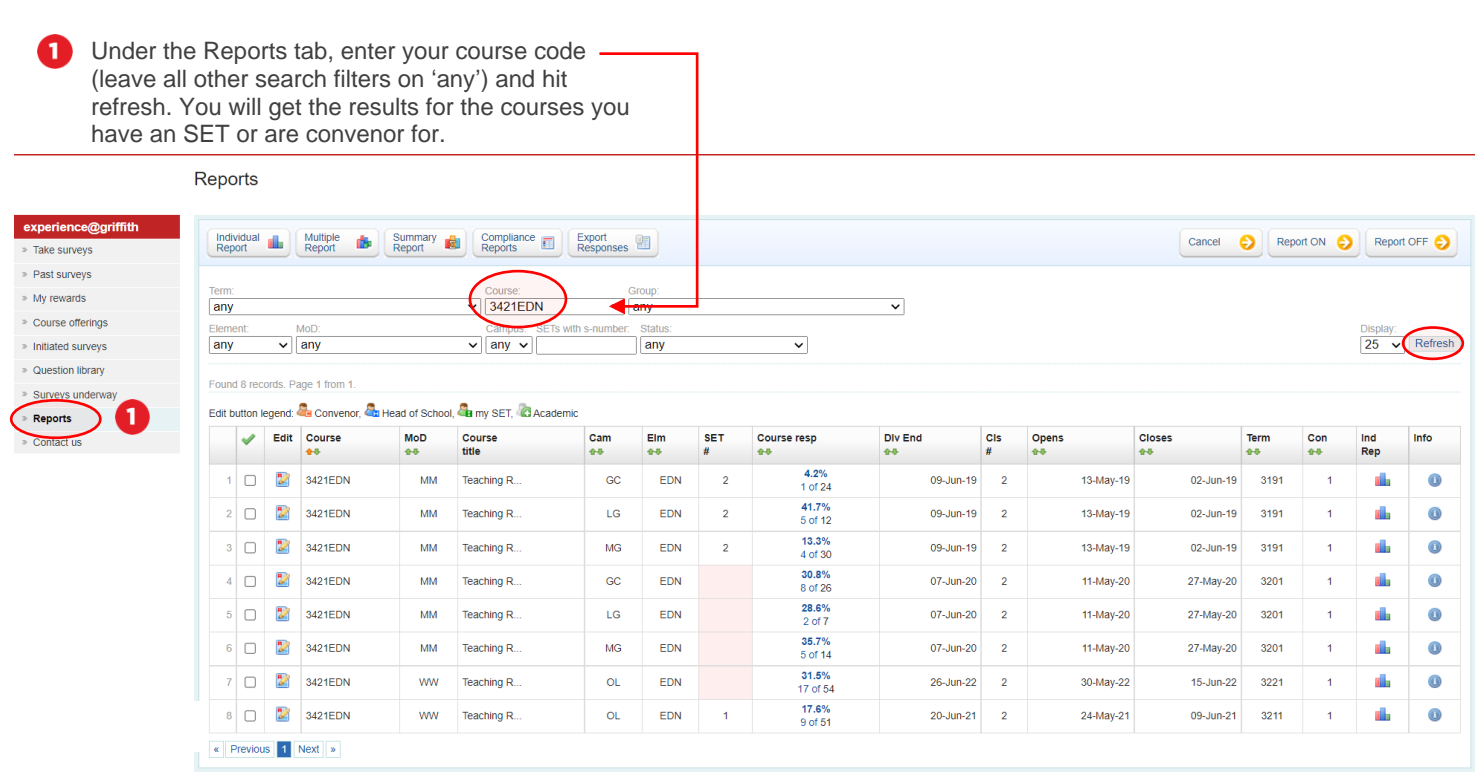

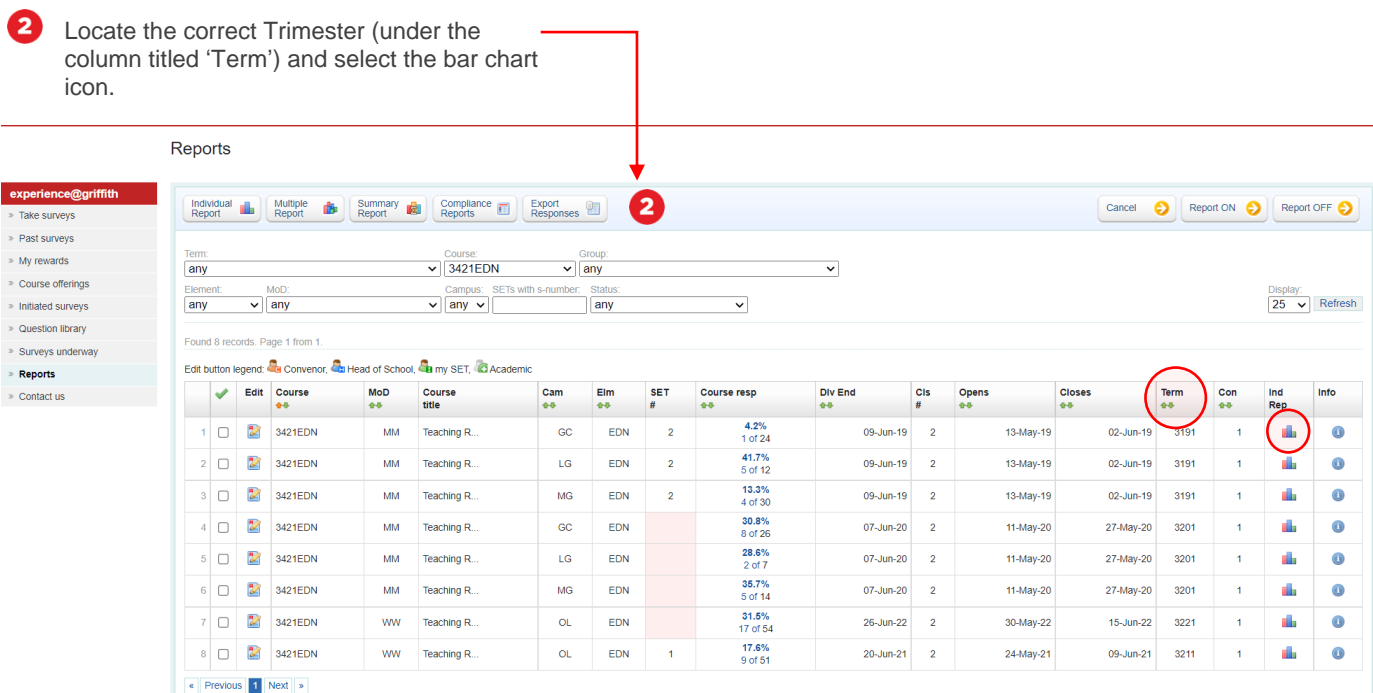

Select the box next to your name, and any extra, open or award questions you want included in the report. Unselect SEC report if you do not want a copy of this. Select 'File Download'.

**College** 

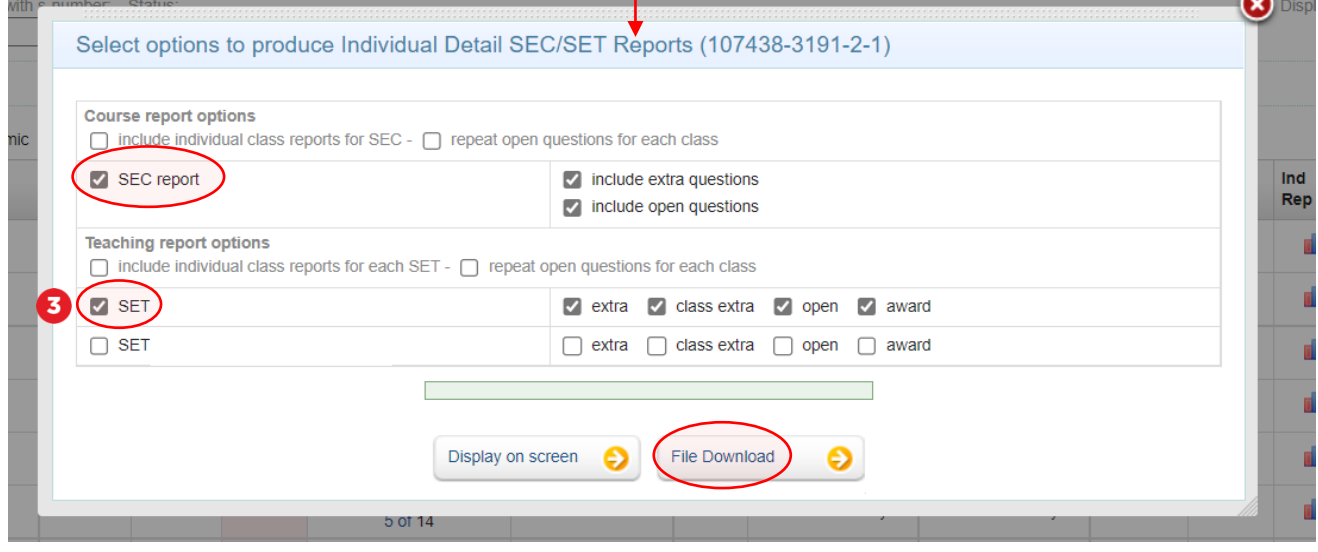

 $\sim$ 

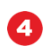

Once the file is ready, select the PDF icon to download a copy.

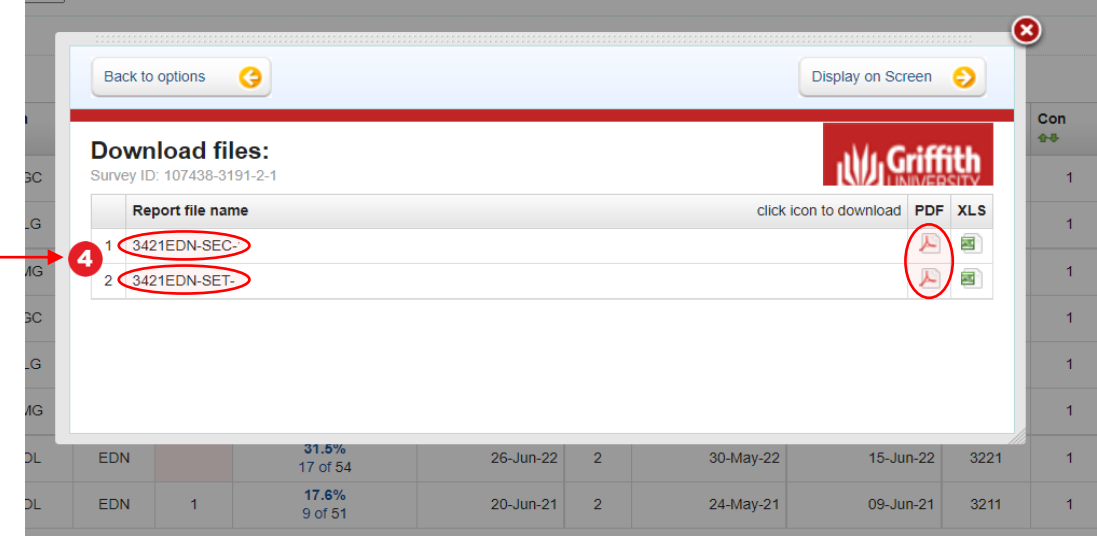